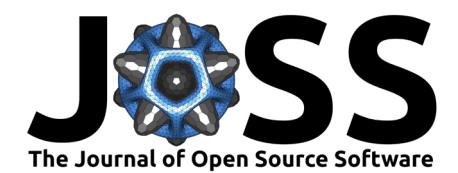

# VisWaterNet: A Python package for visualization of water distribution networks

# **Meghna Thomas**<sup>1</sup>¶ **, Tyler Trimble**<sup>1</sup> **, and Lina Sela** <sup>1</sup>

**1** Department of Civil, Architectural and Environmental Engineering, The University of Texas at Austin ¶ Corresponding author

### **Summary**

Water distribution systems (WDSs) are complex networks and are typically represented as graphs with multiple types of nodes (e.g., junctions, reservoirs, and tanks) and links (e.g., pipes, pumps, and valves). These network elements have both static characteristics, such as pipe diameter and nodal elevation, and time-varying properties, such as pipe flow rate and nodal pressure. Researchers and practitioners working with WDSs need to model, simulate, analyze, and visualize these systems. The visualization of data over network topology can lend spatial context and a better understanding of simulation results and network properties. This paper presents VisWaterNet, an open-source Python package that enables easy and customizable visualization of WDS static and dynamic properties. The package allows plotting node and link data by varying element size and color in a continuous or discrete manner. VisWaterNet also allows plotting of categorical data, custom data generated by the user, and animations to demonstrate the change in network properties over time.

# **Statement of need**

Existing open-source tools for analyzing WDSs, such as EPANET [\(Rossman et al., 2020\)](#page-3-0) and the Water Network Tool for Resilience Python package (WNTR) [\(Klise et al., 2017\)](#page-3-1), allow users to perform extended period simulations and analyze system hydraulic performance under a range of different conditions. However, while these tools provide basic network visualization options, they are limited in their flexibility and capabilities. EPANET wrappers in other programming languages also offer few plotting functions; for example, an EPANET-interfacing toolkit developed for MATLAB [\(Eliades et al., 2016\)](#page-3-2) only generates network layouts, and a similar R application (Arandia  $\&$  Eck, 2018) generates basic network representations. On the other hand, popular software such as Cytoscape [\(Shannon et al., 2003\)](#page-3-4) and Graphviz [\(Ellson et al., 2004\)](#page-3-5) allow the easy integration of attribute data into sophisticated network plots, but it is challenging to apply them to provide meaningful results in the context of WDSs. VisWaterNet was developed to provide an accessible and multifunctional approach to WDS-specific network visualization. The package is accompanied by clear documentation and code examples in order to facilitate ease of adoption, and can prove to be a helpful tool for researchers and practitioners in the domain of WDS analysis. Users are welcome to further develop, improve and extend these open-source scripts.

# **Functionality**

VisWaterNet extracts WDS characteristics and simulation results from a standardized user-provided input file, i.e., EPANET .INP file [\(Rossman et al., 2020\)](#page-3-0), using WNTR [\(Klise et al., 2017\)](#page-3-1), and then constructs a NetworkX [\(Hagberg et al., 2008\)](#page-3-6) graph on a Matplotlib [\(Hunter, 2007\)](#page-3-7)

### **DOI:** [10.21105/joss.05139](https://doi.org/10.21105/joss.05139)

#### **Software**

- **[Review](https://github.com/openjournals/joss-reviews/issues/5139) r2**
- [Repository](https://github.com/tylertrimble/viswaternet) &
- [Archive](https://doi.org/10.5281/zenodo.7799929)

### **Editor:** [Chris Vernon](https://energyenvironment.pnnl.gov/staff/staff_info.asp?staff_num=1834) **Reviewers:**

- [@erexer](https://github.com/erexer)
- [@thurber](https://github.com/thurber)

**Submitted:** 07 February 2023 **Published:** 11 April 2023

#### **License**

Authors of papers retain copyright and release the work under a Creative Commons Attribution 4.0 International License [\(CC BY 4.0\)](https://creativecommons.org/licenses/by/4.0/).

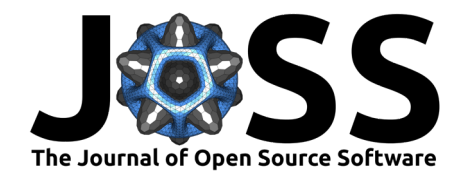

figure axis. The hydraulic simulation results are based on the EPANET 2.2 [\(Rossman et al.,](#page-3-0) [2020\)](#page-3-0) hydraulic engine. The main plotting functions offered by VisWaterNet include:

1. Continuous plotting - users can choose to represent numerical data in a continuous manner, i.e., by assigning nodes or links colors chosen from a color gradient scale. [Figure 1](#page-1-0) (left) shows an example of a continuous plot of mean nodal pressure data for network CTown [\(Ostfeld et al., 2012\)](#page-3-8) generated by VisWaterNet.

<span id="page-1-0"></span>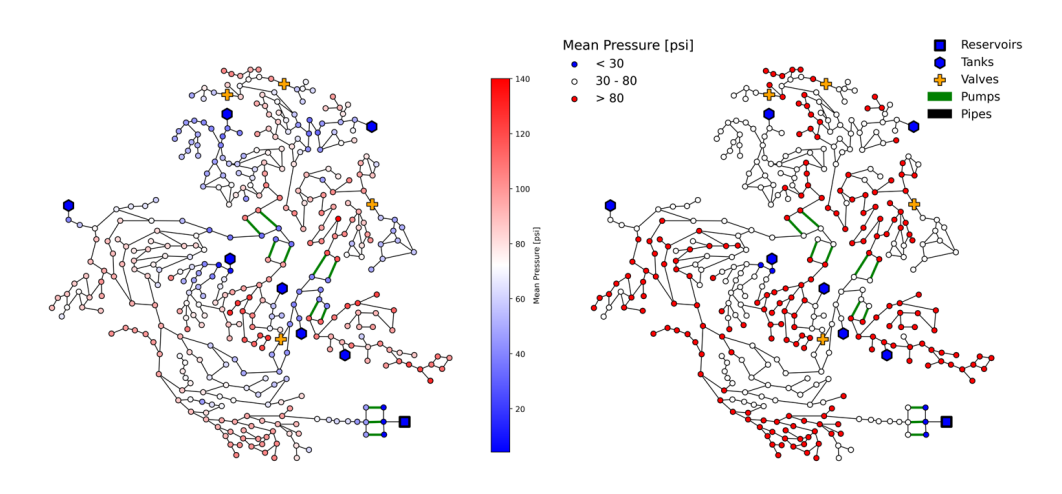

Figure 1: Continuous (left) and discrete (right) plots of mean nodal pressure.

- 2. Discrete plotting users can plot numerical data in a discrete manner, i.e., the data is grouped into intervals and each interval is assigned a single color from a selected color palette. [Figure 1](#page-1-0) (right) shows an example of a discrete plot generated for the same nodal pressure data shown in [Figure 1](#page-1-0) (left).
- 3. Categorical plotting categorical data, i.e., a property of each node or link that belongs to a fixed set of categories, can also be plotted. This functionality is useful in visualizing node or link attributes that are represented as strings, such as nodal demand pattern names or pipe material, or for numerical attributes that typically take on only a discrete set of values, such as pipe diameter. [Figure 2](#page-2-0) shows an example of a categorical data plot depicting link diameters in the CTown network.

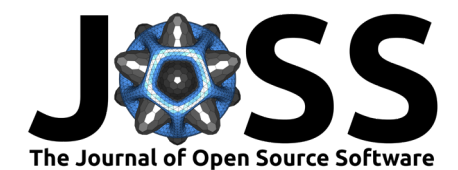

<span id="page-2-0"></span>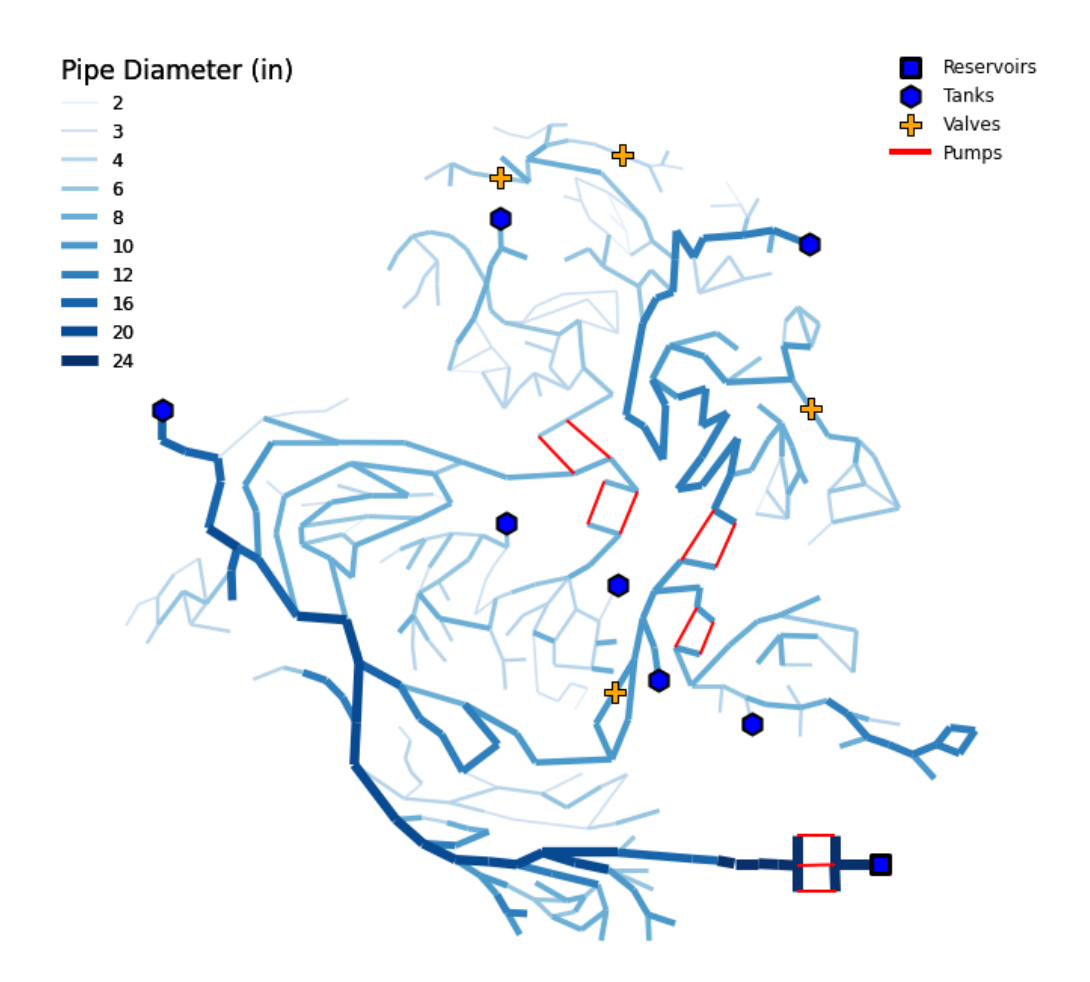

**Figure 2:** Categorical plot of pipe diameters.

Additionally, VisWaterNet can perform the following functions:

- 1. Import and visualize custom data generated either in Python scripts or in Excel files.
- 2. Add a second dimension of information to a plot by customizing node markers/sizes and link styles/widths.
- 3. Convert units (e.g., a user can choose to represent length data in units of  $m$ ,  $cm$ ,  $ft$ , or in).
- 4. Represent simulation results at a specified time step or summarized throughout the duration (e.g., a user can choose to visualize minimum, maximum, or mean pressure, or pressure at a particular time step).
- 5. Customize the number of intervals or width of intervals for discrete data plots, and hide intervals with no data points.
- 6. Customize the appearance of specific nodes and links.
- 7. Add text labels to specific nodes and links.

VisWaterNet is a practical tool to aid WDS analyses and visualization. Example applications include visualizing different demand areas and pressure zones, highlighting the critical locations in the system, tracking water quality, and visualizing multiple statistics including continuous and categorical values. VisWaterNet scripts are under continuous development and can be further extended and improved by users and developers for specific applications.

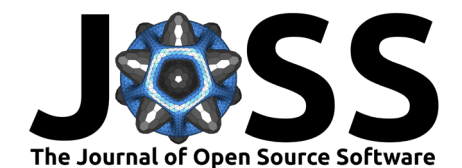

# **Acknowledgements**

This work was supported by the National Science Foundation under grants 1943428 and 1953206. We would like to thank Matthew Frankel, Gregory Hendrickson, Gerardo Riaño-Briceño, and Erik Vosburgh for testing the package and providing valuable feedback.

# **References**

- <span id="page-3-3"></span>Arandia, E., & Eck, B. J. (2018). An r package for EPANET simulations. *Environmental* Modelling & Software, 107, 59–63. <https://doi.org/10.1016/j.envsoft.2018.05.016>
- <span id="page-3-2"></span>Eliades, D. G., Kyriakou, M., Vrachimis, S., & Polycarpou, M. M. (2016). EPANET-MATLAB toolkit: An open-source software for interfacing EPANET with MATLAB. Proc. 14th International Conference on Computing and Control for the Water Industry (CCWI), 8. <https://doi.org/10.5281/zenodo.831493>
- <span id="page-3-5"></span>Ellson, J., Gansner, E. R., Koutsofios, E., North, S. C., & Woodhull, G. (2004). Graphviz and dynagraph—static and dynamic graph drawing tools. Graph Drawing Software, 127–148. [https://doi.org/10.1007/978-3-642-18638-7\\_6](https://doi.org/10.1007/978-3-642-18638-7_6)
- <span id="page-3-6"></span>Hagberg, A., Swart, P., & S Chult, D. (2008). Exploring network structure, dynamics, and function using networkx. <https://www.osti.gov/biblio/960616>
- <span id="page-3-7"></span>Hunter, J. D. (2007). Matplotlib: A 2D graphics environment. Computing in Science  $\&$ Engineering, 9(03), 90–95. <https://doi.org/10.1109/MCSE.2007.55>
- <span id="page-3-1"></span>Klise, K. A., Bynum, M., Moriarty, D., & Murray, R. (2017). A software framework for assessing the resilience of drinking water systems to disasters with an example earthquake case study. Environmental Modelling & Software, 95, 420–431. [https://doi.org/10.1016/j.](https://doi.org/10.1016/j.envsoft.2017.06.022) [envsoft.2017.06.022](https://doi.org/10.1016/j.envsoft.2017.06.022)
- <span id="page-3-8"></span>Ostfeld, A., Salomons, E., Ormsbee, L., Uber, J. G., Bros, C. M., Kalungi, P., Burd, R., Zazula-Coetzee, B., Belrain, T., Kang, D., & others. (2012). Battle of the water calibration networks. Journal of Water Resources Planning and Management, 138(5), 523–532. [https://doi.org/10.1061/\(ASCE\)WR.1943-5452.0000191](https://doi.org/10.1061/(ASCE)WR.1943-5452.0000191)
- <span id="page-3-0"></span>Rossman, L. A., Woo, H., Tryby, M., Shang, F., Janke, R., & Haxton, T. (2020). EPANET 2.2 user manual, report EPA/600/r-20/133. US Environmental Protection Agency, Washington, DC, USA. [https://cfpub.epa.gov/si/si\\_public\\_record\\_Report.cfm?dirEntryId=](https://cfpub.epa.gov/si/si_public_record_Report.cfm?dirEntryId=348882&Lab=CESER) [348882&Lab=CESER](https://cfpub.epa.gov/si/si_public_record_Report.cfm?dirEntryId=348882&Lab=CESER)
- <span id="page-3-4"></span>Shannon, P., Markiel, A., Ozier, O., Baliga, N. S., Wang, J. T., Ramage, D., Amin, N., Schwikowski, B., & Ideker, T. (2003). Cytoscape: A software environment for integrated models of biomolecular interaction networks. Genome Research, 13(11), 2498–2504. <https://doi.org/10.1101/gr.1239303>